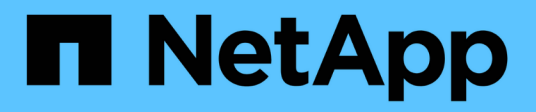

# **Ripristinare file e cartelle guest**

SnapCenter Plug-in for VMware vSphere 5.0

NetApp April 05, 2024

This PDF was generated from https://docs.netapp.com/it-it/sc-plugin-vmwarevsphere/scpivs44\_restore\_guest\_files\_and\_folders\_overview.html on April 05, 2024. Always check docs.netapp.com for the latest.

# **Sommario**

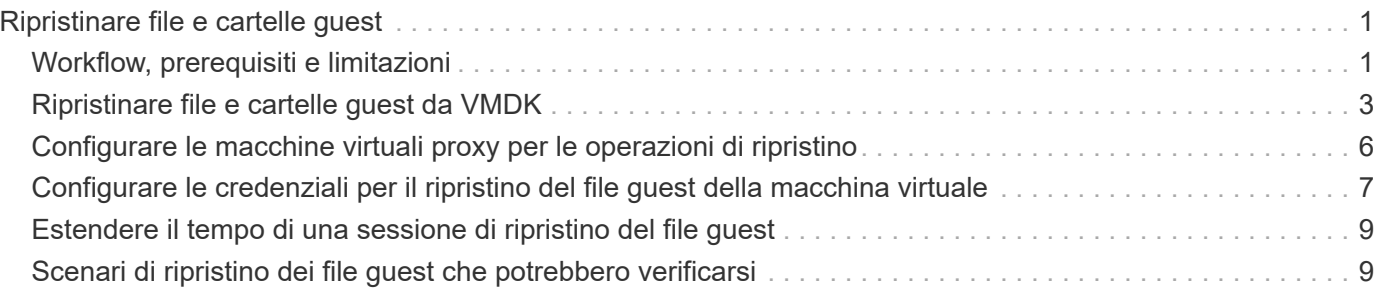

# <span id="page-2-0"></span>**Ripristinare file e cartelle guest**

# <span id="page-2-1"></span>**Workflow, prerequisiti e limitazioni**

È possibile ripristinare file o cartelle da un disco di macchine virtuali (VMDK) su un sistema operativo guest Windows.

### **Workflow di ripristino guest**

Le operazioni di ripristino del sistema operativo guest includono i seguenti passaggi:

1. Allega

Collegare un disco virtuale a una macchina virtuale guest o a una macchina virtuale proxy e avviare una sessione di ripristino del file guest.

2. Aspetta

Attendere il completamento dell'operazione di collegamento prima di poter eseguire la ricerca e il ripristino. Quando si collega

l'operazione termina, viene creata automaticamente una sessione di ripristino del file guest e viene inviata una notifica via email

inviato.

3. Selezionare file o cartelle

Sfogliare il VMDK nella sessione di Ripristino file guest e selezionare uno o più file o cartelle da ripristinare.

4. Ripristinare

Ripristina i file o le cartelle selezionati in una posizione specifica.

### **Prerequisiti per il ripristino di file e cartelle guest**

Prima di ripristinare uno o più file o cartelle da un VMDK su un sistema operativo guest Windows, è necessario conoscere tutti i requisiti.

• Gli strumenti VMware devono essere installati e in esecuzione.

SnapCenter utilizza le informazioni fornite dagli strumenti VMware per stabilire una connessione al sistema operativo guest VMware.

• Il sistema operativo Windows Guest deve eseguire Windows Server 2008 R2 o versione successiva.

Per informazioni aggiornate sulle versioni supportate, consultare ["Tool di matrice di interoperabilità NetApp](https://imt.netapp.com/matrix/imt.jsp?components=117018;&solution=1259&isHWU&src=IMT)  $(IMT)$ ".

• Le credenziali per la macchina virtuale di destinazione devono specificare l'account amministratore di dominio incorporato o l'account amministratore locale incorporato. Il nome utente deve essere "Administrator". Prima di iniziare l'operazione di ripristino, è necessario configurare le credenziali per la macchina virtuale alla quale si desidera collegare il disco virtuale. Le credenziali sono necessarie sia per l'operazione di collegamento che per la successiva operazione di ripristino. Gli utenti di Workgroup possono utilizzare l'account di amministratore locale integrato.

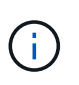

Se è necessario utilizzare un account che non sia l'account amministratore incorporato, ma che disponga di privilegi amministrativi all'interno della macchina virtuale, è necessario disattivare il controllo dell'account utente sulla macchina virtuale guest.

• È necessario conoscere la snapshot di backup e VMDK da cui eseguire il ripristino.

Il plug-in SnapCenter per VMware vSphere non supporta la ricerca di file o cartelle da ripristinare. Pertanto, prima di iniziare è necessario conoscere la posizione dei file o delle cartelle rispetto all'istantanea e al VMDK corrispondente.

• Il disco virtuale da collegare deve trovarsi in un backup SnapCenter.

Il disco virtuale che contiene il file o la cartella da ripristinare deve trovarsi in un backup della macchina virtuale eseguito utilizzando l'appliance virtuale per il plug-in SnapCenter per VMware vSphere.

• Per utilizzare una macchina virtuale proxy, è necessario configurare la macchina virtuale proxy.

Se si desidera collegare un disco virtuale a una macchina virtuale proxy, è necessario configurare la macchina virtuale proxy prima di iniziare l'operazione di collegamento e ripristino.

• Per i file con nomi diversi dall'alfabeto inglese, è necessario ripristinarli in una directory, non come singolo file.

È possibile ripristinare i file con nomi non alfabetici, ad esempio giapponese Kanji, ripristinando la directory in cui si trovano i file.

• Il ripristino da un sistema operativo guest Linux non è supportato

Non è possibile ripristinare file e cartelle da una macchina virtuale che esegue il sistema operativo guest Linux. Tuttavia, è possibile collegare un VMDK e ripristinare manualmente i file e le cartelle. Per informazioni aggiornate sui sistemi operativi guest supportati, consultare ["Tool di matrice di interoperabilità](https://imt.netapp.com/matrix/imt.jsp?components=117018;&solution=1259&isHWU&src=IMT) [NetApp \(IMT\)".](https://imt.netapp.com/matrix/imt.jsp?components=117018;&solution=1259&isHWU&src=IMT)

### **Limitazioni per il ripristino dei file guest**

Prima di ripristinare un file o una cartella da un sistema operativo guest, è necessario conoscere le funzionalità non supportate.

- Non è possibile ripristinare i tipi di dischi dinamici all'interno di un sistema operativo guest.
- Se si ripristina un file o una cartella crittografati, l'attributo di crittografia non viene conservato. Non è possibile ripristinare file o cartelle in una cartella crittografata.
- La pagina Guest file Browse (Sfoglia file guest) visualizza i file e la cartella nascosti che non è possibile filtrare.
- Non è possibile eseguire il ripristino da un sistema operativo guest Linux.

Non è possibile ripristinare file e cartelle da una macchina virtuale che esegue il sistema operativo guest Linux. Tuttavia, è possibile collegare un VMDK e ripristinare manualmente i file e le cartelle. Per informazioni aggiornate sui sistemi operativi guest supportati, consultare ["Tool di matrice di interoperabilità](https://imt.netapp.com/matrix/imt.jsp?components=117018;&solution=1259&isHWU&src=IMT) [NetApp \(IMT\)".](https://imt.netapp.com/matrix/imt.jsp?components=117018;&solution=1259&isHWU&src=IMT)

• Non è possibile eseguire il ripristino da un file system NTFS a un file system FAT.

Quando si tenta di eseguire il ripristino dal formato NTFS al formato FAT, il descrittore di protezione NTFS non viene copiato perché il file system FAT non supporta gli attributi di protezione di Windows.

- Non è possibile ripristinare i file guest da un VMDK clonato o da un VMDK non inizializzato.
- Non è possibile eseguire il ripristino da backup secondari se il backup è stato eseguito su un sistema con ONTAP 9.2 o versione successiva e se l'opzione di coerenza VMware era attiva.
- Non è possibile ripristinare la struttura di directory per un file.

Se si seleziona il ripristino di un file in una directory nidificata, il file non viene ripristinato con la stessa struttura di directory. La struttura delle directory non viene ripristinata, ma solo il file. Se si desidera ripristinare una struttura di directory, è possibile copiare la directory stessa nella parte superiore della struttura.

- Non è possibile ripristinare i file guest da una VM vVol a un host alternativo.
- Non è possibile ripristinare i file guest crittografati.

# <span id="page-4-0"></span>**Ripristinare file e cartelle guest da VMDK**

È possibile ripristinare uno o più file o cartelle da un VMDK su un sistema operativo guest Windows.

#### **A proposito di questa attività**

Per impostazione predefinita, il disco virtuale collegato è disponibile per 24 ore e viene automaticamente scollegato. È possibile scegliere nella procedura guidata di eliminare automaticamente la sessione al termine dell'operazione di ripristino oppure eliminare manualmente la sessione di Ripristino file guest in qualsiasi momento oppure estendere l'intervallo di tempo nella pagina **Configurazione guest**.

Le prestazioni di ripristino di file o cartelle guest dipendono da due fattori: La dimensione dei file o cartelle ripristinati e il numero di file o cartelle ripristinati. Il ripristino di un numero elevato di file di piccole dimensioni potrebbe richiedere più tempo del previsto rispetto al ripristino di un numero ridotto di file di grandi dimensioni, se il set di dati da ripristinare ha le stesse dimensioni.

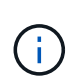

È possibile eseguire una sola operazione di collegamento o ripristino contemporaneamente su una macchina virtuale. Non è possibile eseguire operazioni di collegamento o ripristino parallelo sulla stessa macchina virtuale.

 $(i)$ 

La funzione di ripristino guest consente di visualizzare e ripristinare file di sistema e nascosti e di visualizzare file crittografati. Non tentare di sovrascrivere un file di sistema esistente o di ripristinare i file crittografati in una cartella crittografata. Durante l'operazione di ripristino, gli attributi nascosti, di sistema e crittografati dei file guest non vengono conservati nel file ripristinato. La visualizzazione o l'esplorazione delle partizioni riservate potrebbe causare un errore.

#### **Fasi**

- 1. Fare clic su **Menu** e selezionare l'opzione di menu **host e cluster**, quindi selezionare una macchina virtuale, quindi selezionare **NetApp SnapCenter** e fare clic su **Ripristino file guest**.
- 2. Nel client VMware vSphere, fare clic su **Guest file Restore** dall'elenco a discesa secondario per avviare la procedura guidata.
- 3. Nella pagina **ambito ripristino**, specificare il backup che contiene il disco virtuale che si desidera collegare effettuando le seguenti operazioni:
	- a. Nella tabella **Backup Name**, selezionare il backup che contiene il disco virtuale che si desidera collegare.
	- b. Nella tabella **VMDK**, selezionare il disco virtuale contenente i file o le cartelle da ripristinare.
	- c. Nella tabella **Locations**, selezionare la posizione, principale o secondaria, del disco virtuale che si desidera collegare.
- 4. Nella pagina **Dettagli ospite**, effettuare le seguenti operazioni.
	- a. Scegliere dove collegare il disco virtuale:

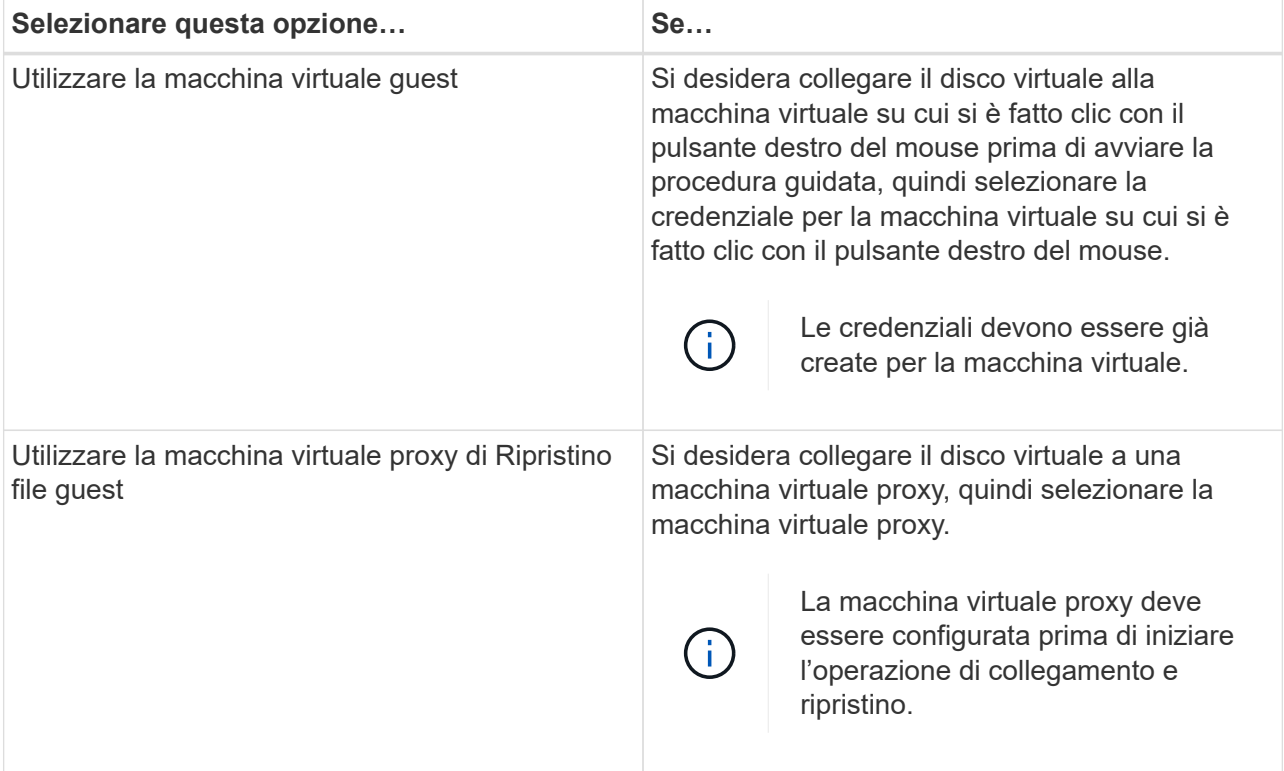

b. Selezionare l'opzione **Invia notifica email**.

Questa opzione è necessaria se si desidera ricevere una notifica al termine dell'operazione di collegamento e se il disco virtuale è disponibile. L'e-mail di notifica include il nome del disco virtuale, il nome della macchina virtuale e la lettera dell'unità appena assegnata per VMDK.

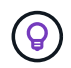

Attivare questa opzione perché il ripristino di un file guest è un'operazione asincrona e potrebbe esserci una latenza temporale per stabilire una sessione guest.

Questa opzione utilizza le impostazioni e-mail configurate durante la configurazione del client VMware vSphere in vCenter.

5. Esaminare il riepilogo, quindi fare clic su **fine**.

Prima di fare clic su **fine**, è possibile tornare a qualsiasi pagina della procedura guidata e modificare le informazioni.

6. Attendere il completamento dell'operazione di collegamento.

È possibile visualizzare lo stato di avanzamento dell'operazione nel monitor dei processi di Dashboard oppure attendere la notifica via email.

7. Per trovare i file da ripristinare dal disco virtuale collegato, fare clic su **Menu > Plug-in SnapCenter per VMware vSphere**, quindi nel riquadro sinistro del Navigatore fare clic su **Ripristino file guest** e selezionare la scheda **Configurazione guest**.

Nella tabella monitoraggio sessione ospite, è possibile visualizzare ulteriori informazioni su una sessione facendo clic su \*… \*nella colonna di destra.

8. Selezionare la sessione di ripristino del file guest per il disco virtuale elencato nell'e-mail di notifica.

A tutte le partizioni viene assegnata una lettera di unità, incluse le partizioni riservate al sistema. Se un VMDK dispone di più partizioni, è possibile selezionare un disco specifico selezionandolo dall'elenco a discesa nel campo Drive (disco) nella parte superiore della pagina Guest file Browse (Sfoglia file guest).

9. Fare clic sull'icona **Sfoglia file** per visualizzare un elenco di file e cartelle sul disco virtuale.

Quando si fa doppio clic su una cartella per sfogliare e selezionare singoli file, potrebbe esserci una latenza di tempo durante il recupero dell'elenco di file, perché l'operazione di recupero viene eseguita in fase di esecuzione.

Per una navigazione più semplice, è possibile utilizzare i filtri nella stringa di ricerca. I filtri sono sensibili al maiuscolo/minuscolo, espressioni Perl senza spazi. La stringa di ricerca predefinita è .\*. La tabella seguente mostra alcune espressioni di ricerca Perl di esempio.

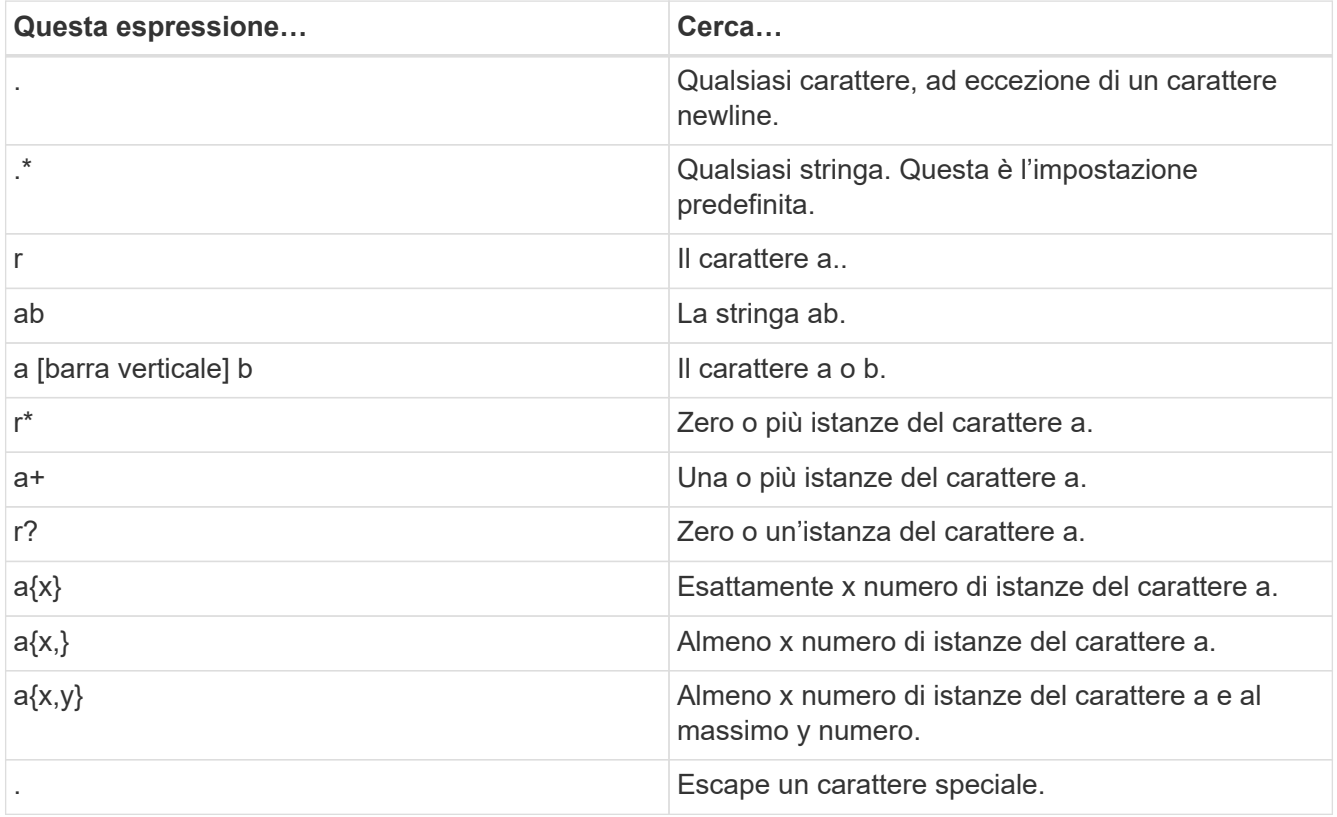

La pagina Guest file Browse (Sfoglia file guest) visualizza tutti i file e le cartelle nascosti oltre a tutti gli altri file e cartelle.

10. Selezionare uno o più file o cartelle da ripristinare, quindi fare clic su **Select Restore Location** (Seleziona

percorso ripristino).

I file e le cartelle da ripristinare sono elencati nella tabella file selezionati.

11. Nella pagina **Select Restore Location** (Seleziona percorso di ripristino), specificare quanto segue:

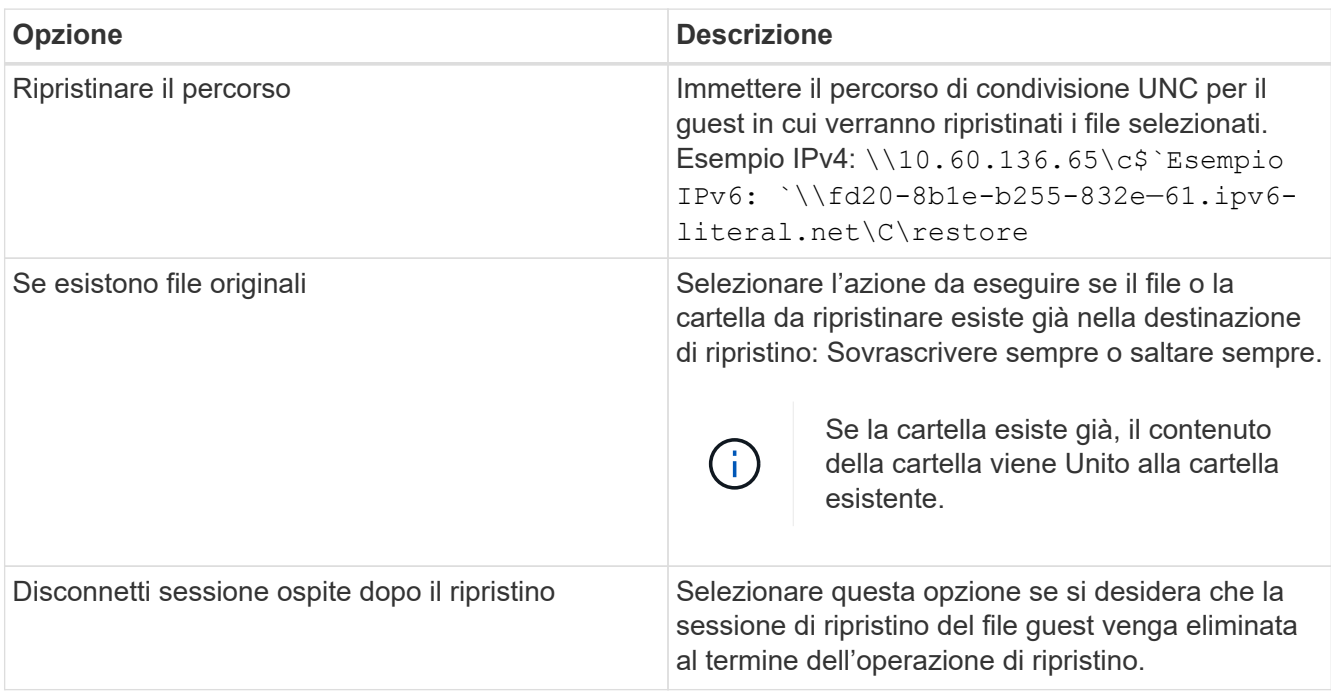

12. Fare clic su **Restore** (Ripristina).

È possibile visualizzare lo stato di avanzamento dell'operazione di ripristino nel monitor dei processi di Dashboard oppure attendere la notifica via email. Il tempo necessario per l'invio della notifica via email dipende dal tempo necessario per il completamento dell'operazione di ripristino.

L'e-mail di notifica contiene un allegato con l'output dell'operazione di ripristino. Se l'operazione di ripristino non riesce, aprire l'allegato per ulteriori informazioni.

# <span id="page-7-0"></span>**Configurare le macchine virtuali proxy per le operazioni di ripristino**

Se si desidera utilizzare una macchina virtuale proxy per collegare un disco virtuale per le operazioni di ripristino dei file guest, è necessario configurare la macchina virtuale proxy prima di iniziare l'operazione di ripristino. Sebbene sia possibile configurare una macchina virtuale proxy in qualsiasi momento, potrebbe essere più conveniente configurarla subito dopo il completamento dell'implementazione del plug-in.

**Fasi**

- 1. Nel client VMware vSphere, fare clic su **Guest file Restore**.
- 2. Nella sezione **Esegui come credenziali**, eseguire una delle seguenti operazioni:

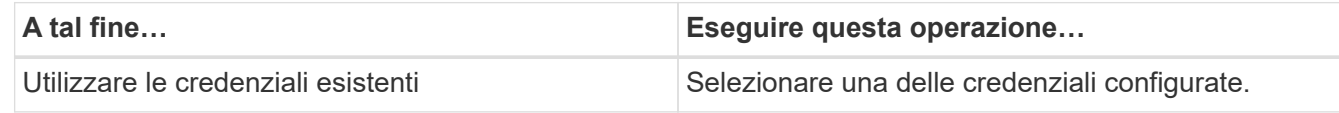

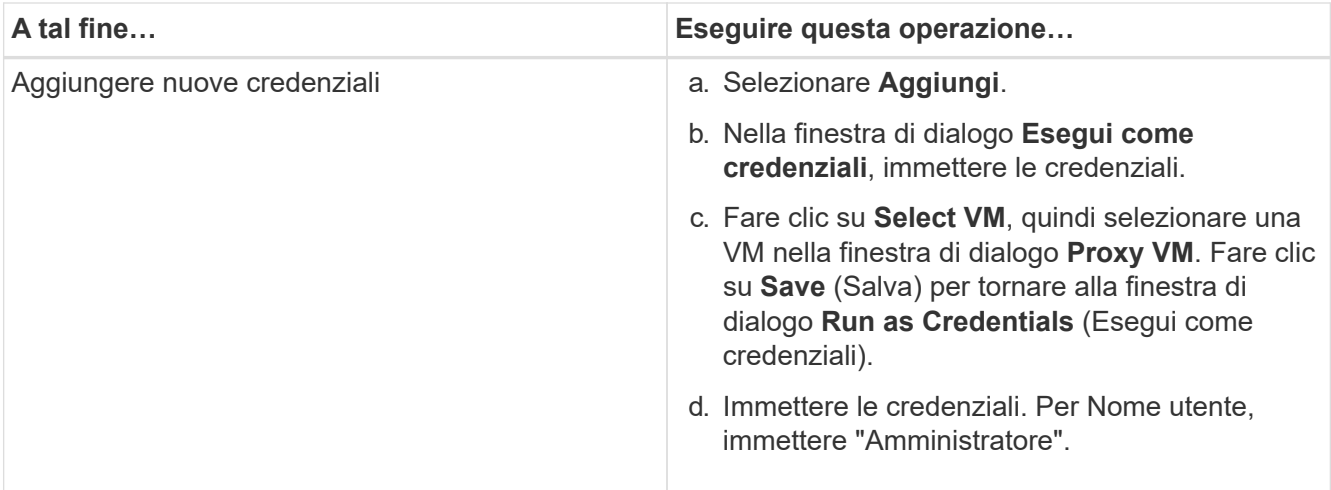

Il plug-in VMware di SnapCenter utilizza le credenziali selezionate per accedere alla macchina virtuale proxy selezionata.

Le credenziali Esegui come devono essere l'amministratore di dominio predefinito fornito da Windows o dall'amministratore locale incorporato. Gli utenti di Workgroup possono utilizzare l'account di amministratore locale integrato.

- 3. Nella sezione **credenziali proxy**, fare clic su **Aggiungi** per aggiungere una macchina virtuale da utilizzare come proxy.
- 4. Nella finestra di dialogo **Proxy VM**, completare le informazioni, quindi fare clic su **Save** (Salva).

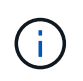

È necessario eliminare la VM proxy dal plug-in SnapCenter per l'interfaccia utente di VMware vSphere prima di poterla eliminare da ESXi.

## <span id="page-8-0"></span>**Configurare le credenziali per il ripristino del file guest della macchina virtuale**

Quando si collega un disco virtuale per le operazioni di ripristino di file guest o cartelle, la macchina virtuale di destinazione per il collegamento deve avere le credenziali configurate prima del ripristino.

#### **A proposito di questa attività**

La tabella seguente elenca i requisiti delle credenziali per le operazioni di ripristino guest.

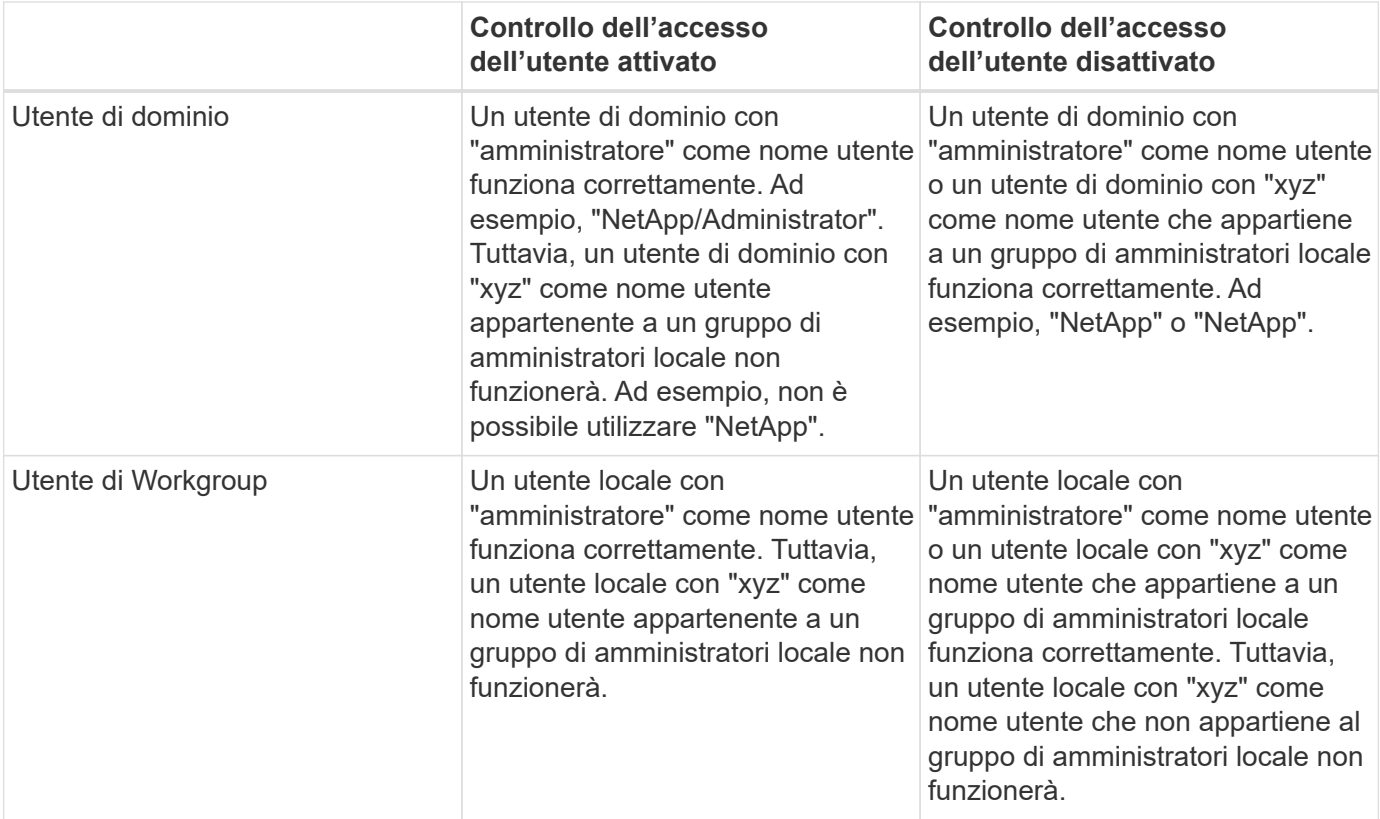

Negli esempi precedenti, "NetApp" è il nome di dominio fittizio e "xyz" è il nome utente locale fittizio

#### **Fasi**

- 1. Nel client VMware vSphere, fare clic su **Guest file Restore**.
- 2. Nella sezione **Esegui come credenziali**, eseguire una delle seguenti operazioni:

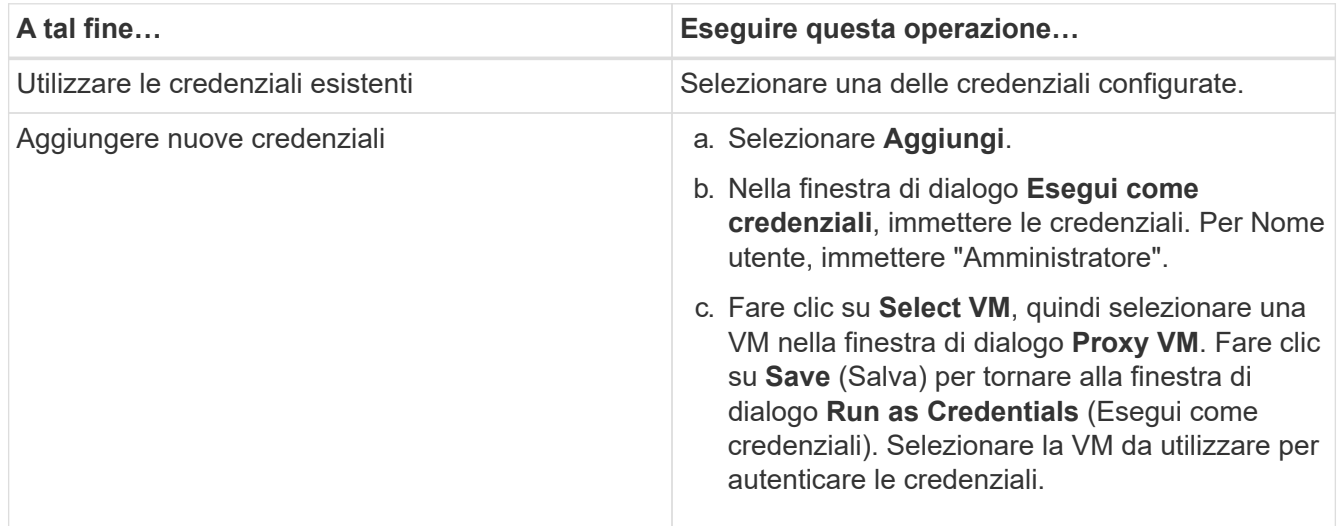

Il plug-in VMware di SnapCenter utilizza le credenziali selezionate per accedere alla macchina virtuale selezionata.

3. Fare clic su **Save** (Salva).

# <span id="page-10-0"></span>**Estendere il tempo di una sessione di ripristino del file guest**

Per impostazione predefinita, un VMDK di Ripristino file guest allegato è disponibile per 24 ore e viene quindi automaticamente scollegato. È possibile prolungare l'intervallo di tempo nella pagina **Configurazione guest**.

#### **A proposito di questa attività**

È possibile estendere una sessione di ripristino dei file guest se si desidera ripristinare file o cartelle aggiuntivi dal VMDK allegato in un secondo momento. Tuttavia, poiché le sessioni di ripristino dei file guest utilizzano molte risorse, l'estensione del tempo di sessione deve essere eseguita solo occasionalmente.

#### **Fasi**

- 1. Nel client VMware vSphere, fare clic su **Guest file Restore**.
- 2. Selezionare una sessione di ripristino del file guest, quindi fare clic sull'icona Extend Selected Guest Session (Estendi sessione ospite selezionata) nella barra del titolo di Guest Session Monitor.

La sessione viene estesa per altre 24 ore.

# <span id="page-10-1"></span>**Scenari di ripristino dei file guest che potrebbero verificarsi**

Quando si tenta di ripristinare un file guest, potrebbe verificarsi uno dei seguenti scenari.

### **La sessione di ripristino del file guest è vuota**

Questo problema si verifica quando si crea una sessione di ripristino del file guest e mentre tale sessione era attiva, il sistema operativo guest viene riavviato. In questo caso, i VMDK nel sistema operativo guest potrebbero rimanere offline. Pertanto, quando si tenta di sfogliare la sessione di ripristino del file guest, l'elenco è vuoto.

Per risolvere il problema, riportare manualmente i VMDK online nel sistema operativo guest. Quando i VMDK sono online, la sessione di ripristino del file guest visualizza il contenuto corretto.

### **L'operazione di collegamento del disco di ripristino del file guest non riesce**

Questo problema si verifica quando si avvia un'operazione di ripristino del file guest, ma l'operazione di collegamento del disco non riesce anche se VMware Tools è in esecuzione e le credenziali del sistema operativo guest sono corrette. In questo caso, viene visualizzato il seguente errore:

```
Error while validating guest credentials, failed to access guest system using
specified credentials: Verify VMWare tools is running properly on system and
account used is Administrator account, Error is SystemError vix error codes =
(3016, 0).
```
Per risolvere il problema, riavviare il servizio Windows di VMware Tools sul sistema operativo guest, quindi riprovare l'operazione di ripristino del file guest.

### **L'e-mail dell'ospite mostra ??????? per il nome del file**

Questo problema si verifica quando si utilizza la funzione di ripristino dei file guest per ripristinare file o cartelle con caratteri non inglesi nei nomi e la notifica e-mail visualizza "??????? " per i nomi dei file ripristinati. L'allegato di posta elettronica elenca correttamente i nomi dei file e delle cartelle ripristinati.

### **I backup non vengono scollegati dopo l'interruzione della sessione di ripristino del file guest**

Questo problema si verifica quando si esegue un'operazione di ripristino del file guest da un backup coerente con la macchina virtuale. Mentre la sessione di ripristino del file guest è attiva, viene eseguito un altro backup coerente con la macchina virtuale per la stessa macchina virtuale. Quando la sessione di ripristino del file guest viene disconnessa, manualmente o automaticamente dopo 24 ore, i backup della sessione non vengono disconnessi.

Per risolvere il problema, scollegare manualmente i VMDK allegati dalla sessione di ripristino del file guest attiva.

#### **Informazioni sul copyright**

Copyright © 2024 NetApp, Inc. Tutti i diritti riservati. Stampato negli Stati Uniti d'America. Nessuna porzione di questo documento soggetta a copyright può essere riprodotta in qualsiasi formato o mezzo (grafico, elettronico o meccanico, inclusi fotocopie, registrazione, nastri o storage in un sistema elettronico) senza previo consenso scritto da parte del detentore del copyright.

Il software derivato dal materiale sottoposto a copyright di NetApp è soggetto alla seguente licenza e dichiarazione di non responsabilità:

IL PRESENTE SOFTWARE VIENE FORNITO DA NETAPP "COSÌ COM'È" E SENZA QUALSIVOGLIA TIPO DI GARANZIA IMPLICITA O ESPRESSA FRA CUI, A TITOLO ESEMPLIFICATIVO E NON ESAUSTIVO, GARANZIE IMPLICITE DI COMMERCIABILITÀ E IDONEITÀ PER UNO SCOPO SPECIFICO, CHE VENGONO DECLINATE DAL PRESENTE DOCUMENTO. NETAPP NON VERRÀ CONSIDERATA RESPONSABILE IN ALCUN CASO PER QUALSIVOGLIA DANNO DIRETTO, INDIRETTO, ACCIDENTALE, SPECIALE, ESEMPLARE E CONSEQUENZIALE (COMPRESI, A TITOLO ESEMPLIFICATIVO E NON ESAUSTIVO, PROCUREMENT O SOSTITUZIONE DI MERCI O SERVIZI, IMPOSSIBILITÀ DI UTILIZZO O PERDITA DI DATI O PROFITTI OPPURE INTERRUZIONE DELL'ATTIVITÀ AZIENDALE) CAUSATO IN QUALSIVOGLIA MODO O IN RELAZIONE A QUALUNQUE TEORIA DI RESPONSABILITÀ, SIA ESSA CONTRATTUALE, RIGOROSA O DOVUTA A INSOLVENZA (COMPRESA LA NEGLIGENZA O ALTRO) INSORTA IN QUALSIASI MODO ATTRAVERSO L'UTILIZZO DEL PRESENTE SOFTWARE ANCHE IN PRESENZA DI UN PREAVVISO CIRCA L'EVENTUALITÀ DI QUESTO TIPO DI DANNI.

NetApp si riserva il diritto di modificare in qualsiasi momento qualunque prodotto descritto nel presente documento senza fornire alcun preavviso. NetApp non si assume alcuna responsabilità circa l'utilizzo dei prodotti o materiali descritti nel presente documento, con l'eccezione di quanto concordato espressamente e per iscritto da NetApp. L'utilizzo o l'acquisto del presente prodotto non comporta il rilascio di una licenza nell'ambito di un qualche diritto di brevetto, marchio commerciale o altro diritto di proprietà intellettuale di NetApp.

Il prodotto descritto in questa guida può essere protetto da uno o più brevetti degli Stati Uniti, esteri o in attesa di approvazione.

LEGENDA PER I DIRITTI SOTTOPOSTI A LIMITAZIONE: l'utilizzo, la duplicazione o la divulgazione da parte degli enti governativi sono soggetti alle limitazioni indicate nel sottoparagrafo (b)(3) della clausola Rights in Technical Data and Computer Software del DFARS 252.227-7013 (FEB 2014) e FAR 52.227-19 (DIC 2007).

I dati contenuti nel presente documento riguardano un articolo commerciale (secondo la definizione data in FAR 2.101) e sono di proprietà di NetApp, Inc. Tutti i dati tecnici e il software NetApp forniti secondo i termini del presente Contratto sono articoli aventi natura commerciale, sviluppati con finanziamenti esclusivamente privati. Il governo statunitense ha una licenza irrevocabile limitata, non esclusiva, non trasferibile, non cedibile, mondiale, per l'utilizzo dei Dati esclusivamente in connessione con e a supporto di un contratto governativo statunitense in base al quale i Dati sono distribuiti. Con la sola esclusione di quanto indicato nel presente documento, i Dati non possono essere utilizzati, divulgati, riprodotti, modificati, visualizzati o mostrati senza la previa approvazione scritta di NetApp, Inc. I diritti di licenza del governo degli Stati Uniti per il Dipartimento della Difesa sono limitati ai diritti identificati nella clausola DFARS 252.227-7015(b) (FEB 2014).

#### **Informazioni sul marchio commerciale**

NETAPP, il logo NETAPP e i marchi elencati alla pagina<http://www.netapp.com/TM> sono marchi di NetApp, Inc. Gli altri nomi di aziende e prodotti potrebbero essere marchi dei rispettivi proprietari.